# DISPLAY ИНСТРУКЦИЯ ПО LH100

# НОМЕР ПРОТОКОЛ 2 СВЯЗИ

Для электрического самоката обновленного 2018/9/18

(Мы можем запрограммировать его, чтобы соответствовать для нашего конт

роллера, пожалуйста, обратитесь к лицу службы, если у вас проблемы)

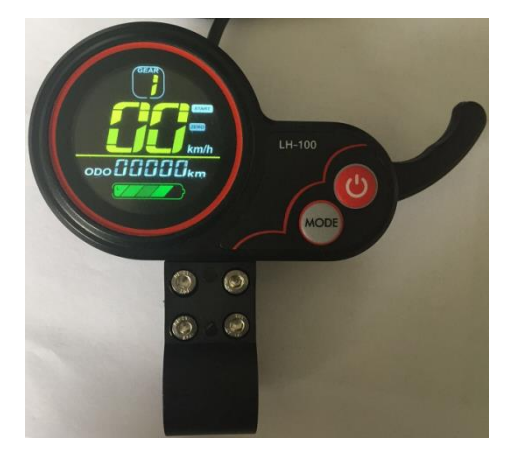

1, размеры и материал

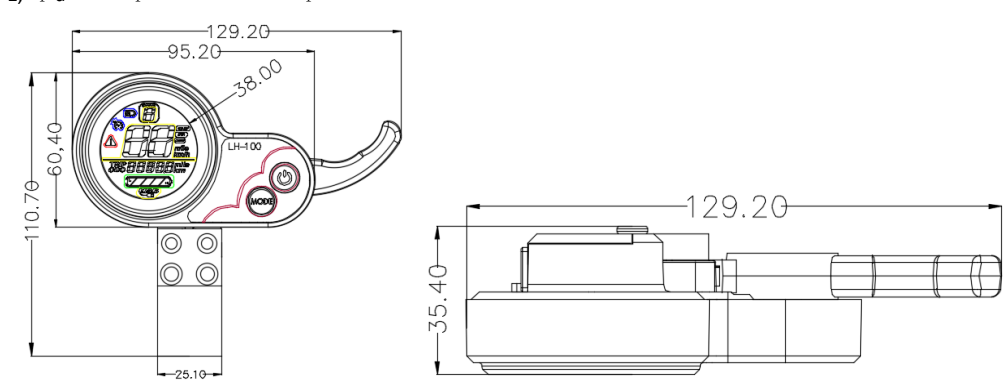

Его оболочка выполнена из ABS, прозрачный ЖК-экран изготовлен из высококачественного акрила твердости, так же трудно, как бронированные стекла.

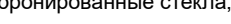

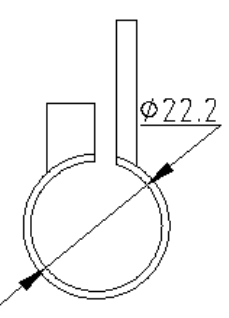

это диаметр отверстия установки

2. рабочего напряжения и проводка: DC24V/36V/48V

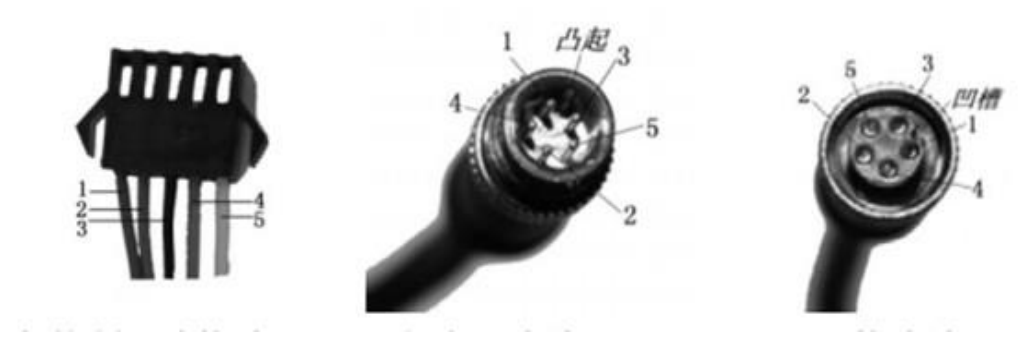

Во-первых это провод, который соединен с контроллером, второй дисплей является провод,

- 1— красный -VCC -DISPLAY провод питания
- 2— сине-К-КОНТРОЛЛЕР управления мощностью проволоки
- 3— черный GND-дисплей провод заземления
- 4— Данные зелено-RX-дисплей получают провод
- 5— данные желто-TX-ДИСПЛЕЙ отправки провода

Введение 3. Функция

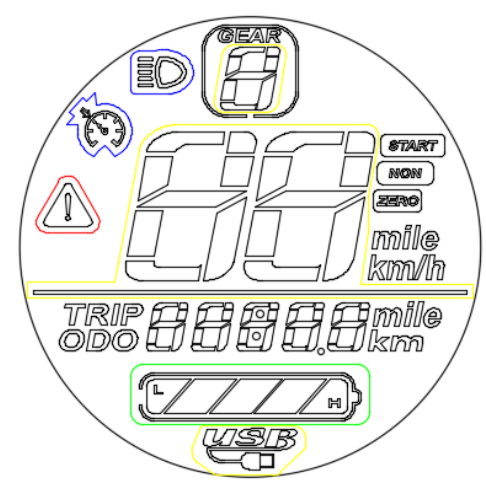

указывают на это после 1 секунды, когда и открыт

это область индикации многофункциональной, ОДО, TRIP, на

ь машину

3.1 Укажите скорость, уровень заряда батареи, код ошибки, одометр, одиночн

## ую поездку

3.2 Может управления, установить эти функции сильфонные

замок питания / электрический выключатель, размер обода, автоматическое время сна, подсветка легкость, начинает путь, движимый путь, напряжение,

#### ток контроллера, USB зарядку

Протокол связи 3.3: УАПП

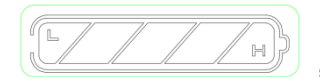

это напряжение состояние оценка

пряжения.

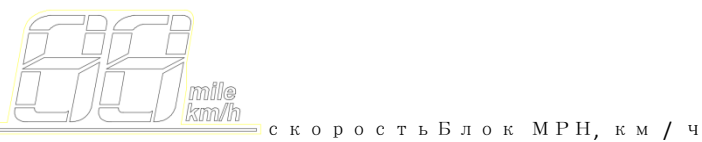

Сигнал скорости: принимает от двигателя внутри сигнала зала. отправить для отображения через контроллер (один период Cyle зал, блок1MS.) Дисплей будет считать до реальной скорости в соответствии с размером обода и данными сигнала, (зал необходимости двигателя для установки магнитного числа стало).

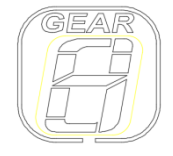

Педаль транспортного средства шестерни заднего, 0-9gears

*START* **NON ZERO** 

запуск с нуля и не нулевой старт

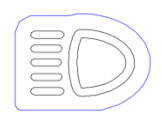

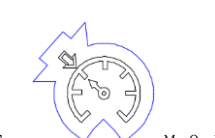

передний свет  $\vee \vee$  морское путешествие  $\searrow$ ошибка

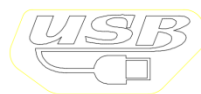

USB зарядка

### Беллоу код ошибки

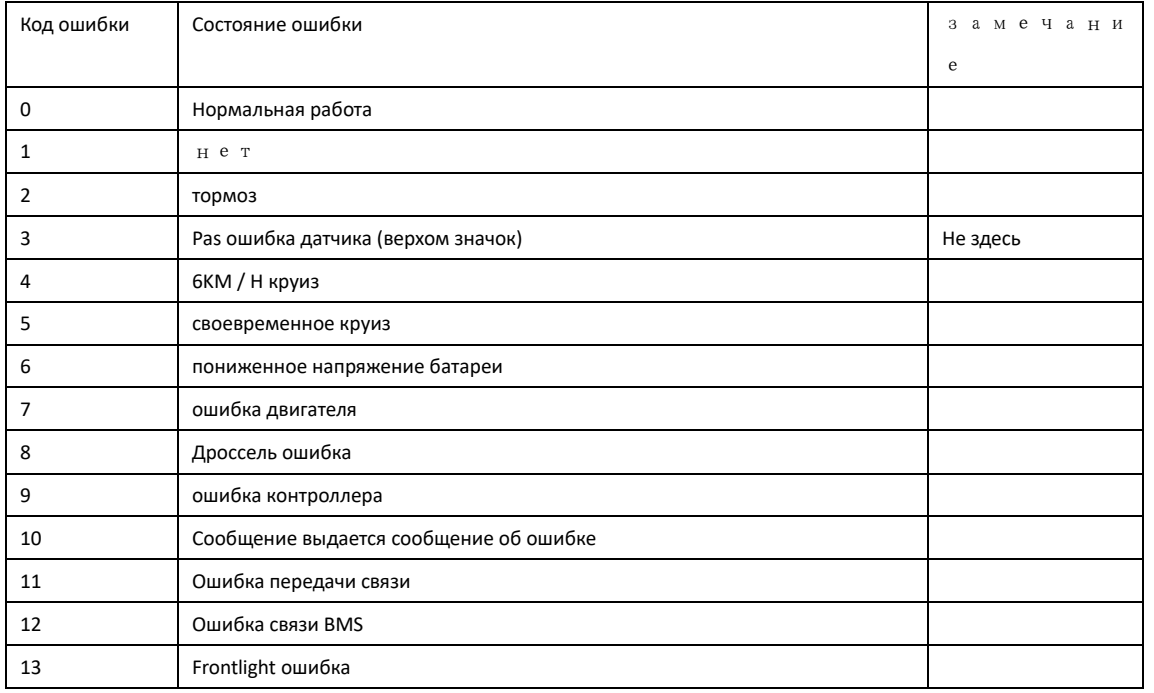

4. Настройка

Р01: подсветка легкость, 1 наиболее темный, 3 самый светлый,

- Р02: установить блок Диапазона, 0: КМ; 1: МИЛЯ;
- P03: напряжение: 24V / 36V / 48V / 60V, установка: 3;
- Р04: время сна: 0-без сна; другое число означает время сна, объем: 1-60; единица в минуту;
- P05: педаль передачи: 0: Режим 3gears;
- Р06: Размер обода: единица, дюйм; точность: 0,1;
- P07: Тестирование скорости Количество магнитной стали: объем: 0-255;
- Р08: Ограничение скорости: Объем 0-100km / ч, (не открывать это)
- P09: нулевой старт / ненулевой старт, 0: запуск с нуля; 1: ненулевая старта;

P10: управляемый набор путь

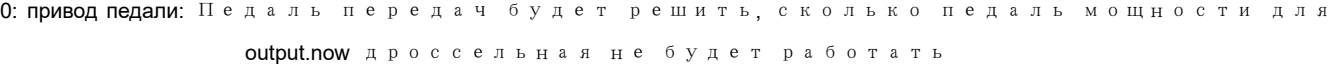

1: электричество: движимое дроссель, теперь педаль работы вы

игрыша

2: обе педали и дроссельной заслонки будет приста (нул евой старт не будет работать в режиме электроэнерг ии)

чувствительность педали (выигрыш разомкнут): P11

Р12: набор прочности педали (закрытый)

- Р13: магнитный датчик педали установлен 5/8/12
- Р14: Контроллер ограничения тока установлен, по умолчанию параметр 13A объем: 1-20A

Р15: контроллер под установленным напряжением

Р16: ОДО ноль четкое, длительное нажатие в течение 5 секунд, ОДО прийти к нулю

Р17: 0: нет круиза, 1: могут круиз;

автоматический круиз только для протокола номер 2 связи

Р18: указывает на скорость набора соотношение, объем: 50% ~ 150%,

Р19: 0 доступны или нет, 0: 0 с шестерней, 1: 0 нет передач

Р20: 0: 2 номер протокола 1: 5S Протокол 2: 3 в режиме ожидания: в режиме ожидания

# 5, кнопка и внедрение интерфейса

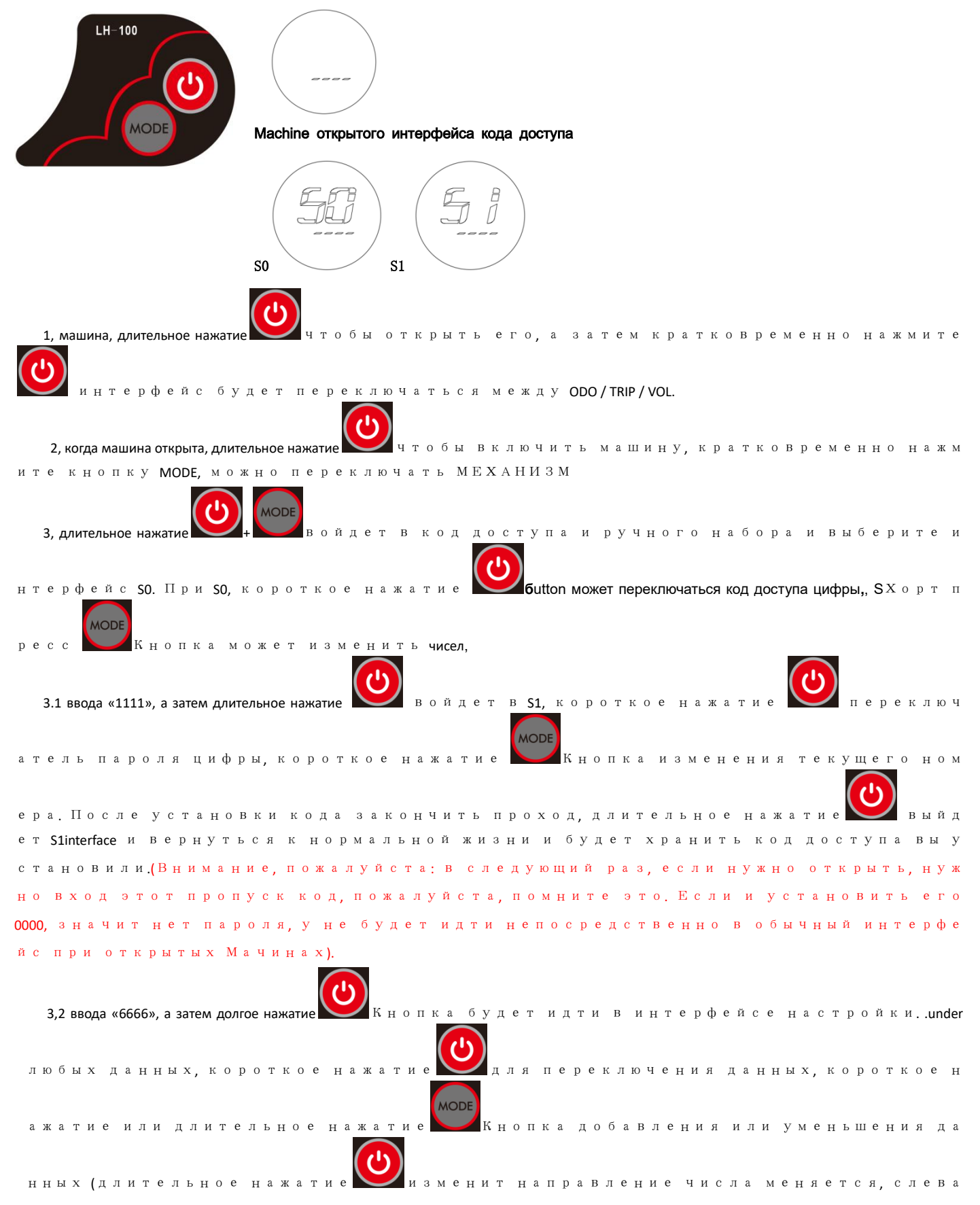

#### .<br>Указывают на «А» означает лобавление, слева Указывают на «г» означает Ум

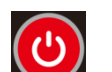

**MODE** 

еньшение размера), после изменения, короткое нажа переключится н следующие данные и магазин , после установки пожалуйста долгое нажат  $\overline{a}$ 

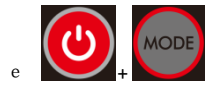

хранения и интерфейс настройки выхода, или ждать 8seconds, о д ля будет автоматически выйти и хранения данных.

4, провернуть регулировать частоту вращения двигателя, сверху вниз, оборотов в минуту добавить, релиз, он будет возвращаться к нулю.

5. В режиме ожидания «3745» операции Код доступа

Если и забыл свой код доступа, пожалуйста, введите «3745», -это является резервными кодами доступа, длительное нажати 10seconds. 0 н войдет в нормальный интерфейс.

## 6. о его контроллере

Для получения двойного режима контроллера 6/9/12/15/18/24 МОП-транзистора.

Подключайте дисплей и контроллер вместе и установить дисплей право, когда у первого этой группа, подключить право контроллера с батареей положительными и отрицательным, и использовать самообучение провод, чтобы соответствовать фазе контроллера и датчик зала провод хорошо с теми двигателями. U будет иметь меньше проблем.

Мошность положительный отрицательный полюс

Полключение с батареей положительной и отрицательной выходной (пожалу йста, выигрыш сделать это противно).

.<br>Фазовый провол лвигателя и разъем зап

#### WAY 2

Используйте функцию самообучения разумно определить фазы двигателя и направление врашения

Подключите питание, фазный провод двигателя, зал провод, электрический выключатель, прокатный руль / дроссельный провод, обучение провода, убед итесь, что это правильно, и включите питание, двигатель запускается авто матически. Если направление вправо, затем отрезали обучение проволоки после 2-3seconds. это закончили обучение.

.<br>Если двигатель вращается в обратном направлении, а затем отрезали обуч ение провода и подключить немедленно или с помощью руля, изменение двиг ателя в правильное направление автоматически. Отрезанные обучения про вода после двигателя работает 2-3seconds. это доучили.

Использование Учится провод только в соединительном период, когда зако .<br>нчил проводку, отрезать его, вам не нужно подключить его.

Для 350w контроллера управления синусоидальной волны, отсутствие самостоятельного обучения провода, и нужно соответствовать фазный провод двигателя и hallsensor провод с теми, контролеров вручную., (Это нужно двигатель с hallsensor). Donot предложить эту модель, если и являются новыми обучаемыми

Способ 1: согласования фазы (для каждого пути, после того, как тест должен  $c$  6  $p$   $o$   $c$   $u$   $r$   $r$ ) Хранить зал провод А без изменений, изменить соединительный путь контр оллера и фазы двигателя проволоки (6ways) 1. Цвет матч (желтый для желтый, зеленый зеленый, синий для синего) - это име ет один метод 2. Сделайте один шатаются (2 держать желтый для желтый и переключатель си ний и зеленый)-это есть 3 способа)

 (3keep зеленый зеленый, переключатель синий и желтый) (синий 4keep для синего обмена желтый и зеленый)

3. Зигзаг всех цветов (желтый 5. подключить синим, зеленый с желтым, синим д ля зеленого цвета) - это имеют 2 метод (6 желтых для зеленого, зеленого для голубого, синего для желтого)

Обмен синий и желтый на зал B провод, а затем скопировать шесть соединит ельный путь выше

Правая фаза: двигатель работает с ясным звуком, ток холостого хода 0.8-2A

### **Пыльник ссылка на заказ этой группы 350W**

**[https://www.aliexpress.com/item/LCD-display-white-screen-and-colored-scrreen-with-shifter-controller-for-electric-bike-scooter-24v36v48v60v-](https://www.aliexpress.com/item/LCD-display-white-screen-and-colored-scrreen-with-shifter-controller-for-electric-bike-scooter-24v36v48v60v-250w350w/32840331092.html)**

#### **[250w350w/32840331092.html](https://www.aliexpress.com/item/LCD-display-white-screen-and-colored-scrreen-with-shifter-controller-for-electric-bike-scooter-24v36v48v60v-250w350w/32840331092.html)**

вот ссылка от **350w-1000w** 

**[https://www.aliexpress.com/store/product/24v36v48v-400W-1000W-BLDC-controller-LCD-display-with-throttle-blue-screen-or-colored-screen-electric](https://www.aliexpress.com/store/product/24v36v48v-400W-1000W-BLDC-controller-LCD-display-with-throttle-blue-screen-or-colored-screen-electric-scooter/2802219_32793593953.html?spm=2114.10010108.1000023.1.799c6619AzL2hZ)scooter/2802219\_32793593953.html? [SPM = 2114.10010108.1000023.1.799c6619AzL2hZ](https://www.aliexpress.com/store/product/24v36v48v-400W-1000W-BLDC-controller-LCD-display-with-throttle-blue-screen-or-colored-screen-electric-scooter/2802219_32793593953.html?spm=2114.10010108.1000023.1.799c6619AzL2hZ)**

# здесь **1500-3000w** дисплей **+** контроллер

**[https://www.aliexpress.com/store/product/24v36v48v60v-1500w-3000W-BLDC-controller-LCD-display-with-throttle-shifter-white-colored-screen-electric-](https://www.aliexpress.com/store/product/24v36v48v60v-1500w-3000W-BLDC-controller-LCD-display-with-throttle-shifter-white-colored-screen-electric-scooter-MTB/2802219_32877096954.html?spm=2114.12010612.8148356.32.713247acjiWTpi)**

**[scooter-MTB/2802219\\_32877096954.html? SPM = 2114.12010612.8148356.32.713247acjiWTpi](https://www.aliexpress.com/store/product/24v36v48v60v-1500w-3000W-BLDC-controller-LCD-display-with-throttle-shifter-white-colored-screen-electric-scooter-MTB/2802219_32877096954.html?spm=2114.12010612.8148356.32.713247acjiWTpi)**

## для **hallsensor** провода двигателя

Мотор-зал

1. Красно- + 5v

2. Тест не белый внешняя скорость (некоторые контроллеры не имеют этот провод)

3. Черно-провод заземления

4. Желто-зал А

5. Зеленый зал Б

6. СИНИЙ-ЗАЛ С

**Размер и вес контроллера расти благодаря своей силе, например,**

контроллер **6mosfet 88 \* 52 \* 30** мм

Контроллер **9mosfet 110 \* 85 \* 45**мм

Контроллер **12mosfet 145 \* 85 \* 45**мм

Контроллер **15mosfet 176 \* 85 \* 45**мм

контроллер **18mosfet 170 \* 108 \* 58**мм

Контроллер **24mosfet 225 \* 125 \* 75**мм

**Для других функций контроллера, пожалуйста, проверьте ссылку.**

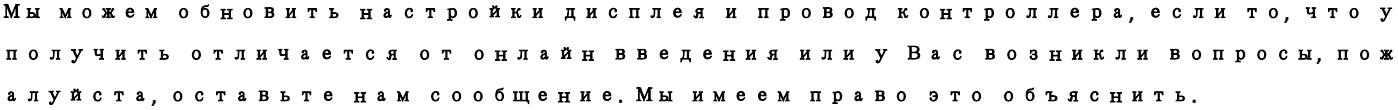

ФИБИ **EV** ЧАСТИ И ИНСТРУМЕНТЫ **STORE**  Наш магазин на **Aliexpress:** <https://www.aliexpress.com/store/2802219>

### Эл**.** адрес**: [hkspring-21@163.com](mailto:hkspring-21@163.com)**, **[liangzi043@126.com](mailto:liangzi043@126.com)**, **[phoebesj424@gmail.com](mailto:phoebesj424@gmail.com)**

### Paypal:**[hkspring-21@163.com](mailto:hkspring-21@163.com)**

WhatsApp / WeChat / телефон: 13698616511

Адрес для возврата / ремонта: room403, дом 26, 94nong, Yongye дорога, Цзиньцяо город, район Пудун, Шанхай, Китай.

Почтовый индекс: 201206